## **Raspberry Pi for Ham Radio**

By Barry Basile KG5IRR For the Oak Forest Amateur Radio ClubPresented 3/28/20

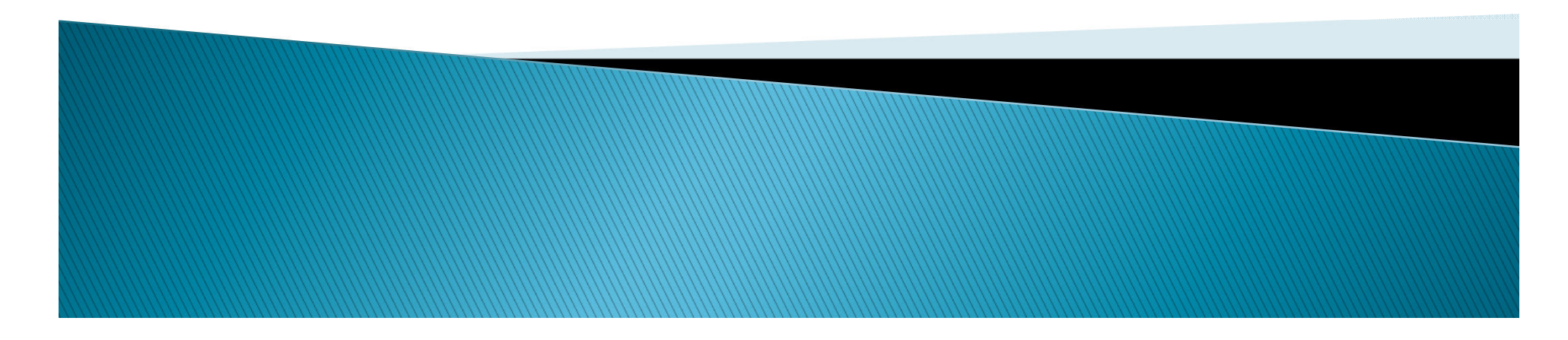

### **Topics**

- $\blacktriangleright$ What is it?
- $\blacktriangleright$ What can you do with it?
- $\blacktriangleright$ ▶ How to get started
- $\blacktriangleright$  Working with Linu Working with Linux
- $\blacktriangleright$  Links to other reso Links to other resources

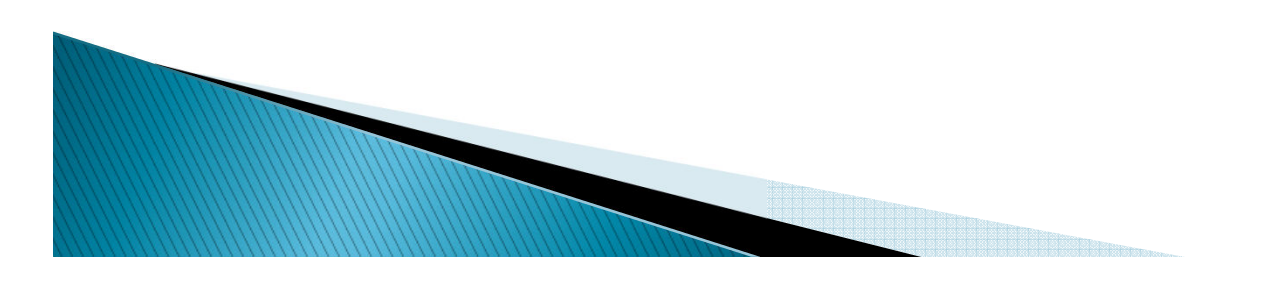

### What is Raspberry Pi?

- A single board computer, introduced in 2012
- Based on ARM processors and runs various distributions of Linux
- ▶ Can be used as a general purpose personal computer or used for a dedicated purpose
- Supports common computer interfaces
	- HDMI
	- GPIO
	- RS232/I2C/SPI/DSI/CSI
	- USB
	- Keyboard/Mouse
	- Ethernet
	- WiFi
	- Bluetooth
	- uSD cards
	- Audio

### Pi 3 Model B+

- About the size of a credit card
- Is very low cost: SBC  $\sim$  \$35

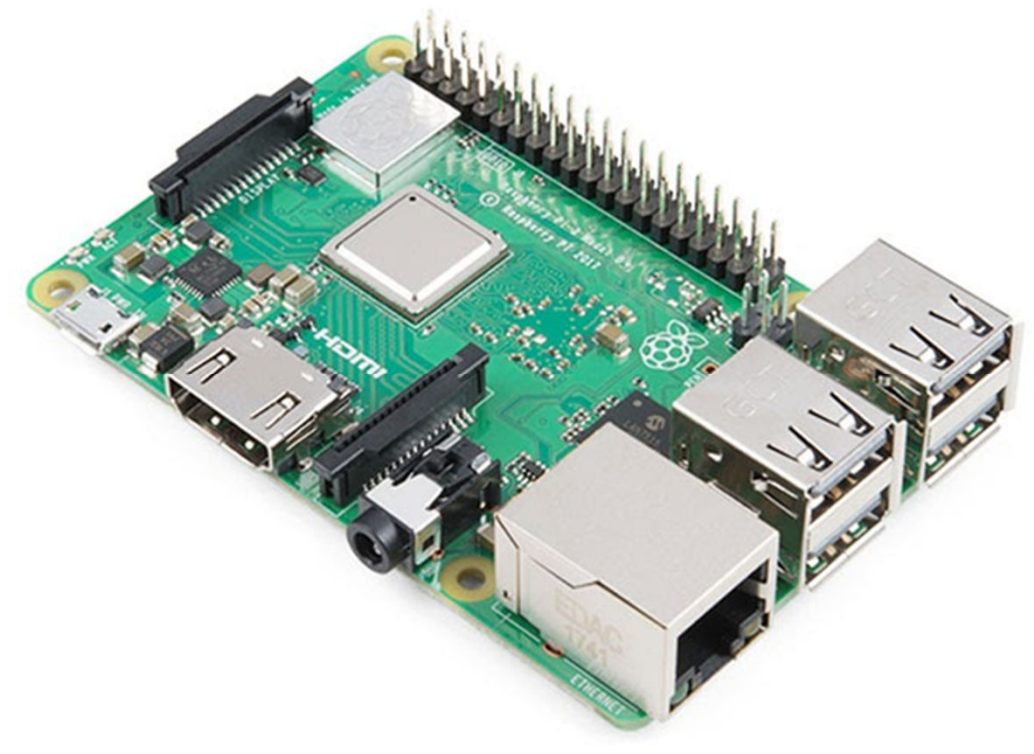

### CanaKits

### Your best value comes when you buy a kit ~\$80

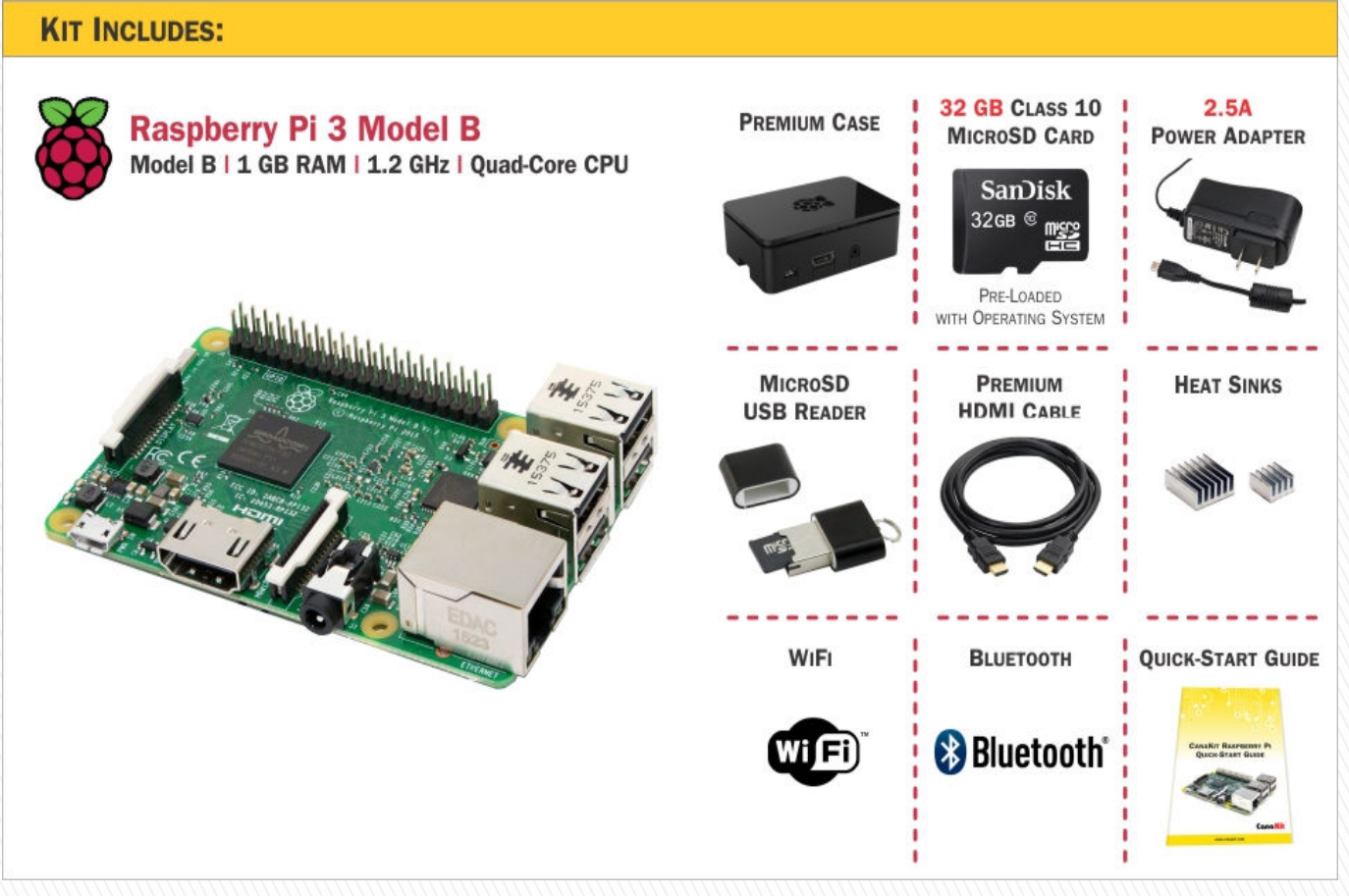

### Pi Zero

- Cost: \$5
- ▶ Broadcom BCM2835 1GHz processor
- 512MB RAM
- Mini HDMI and USB
- ▶ On-The-Go ports
- Micro USB power
- Unpopulated 40-pin GPIO connector

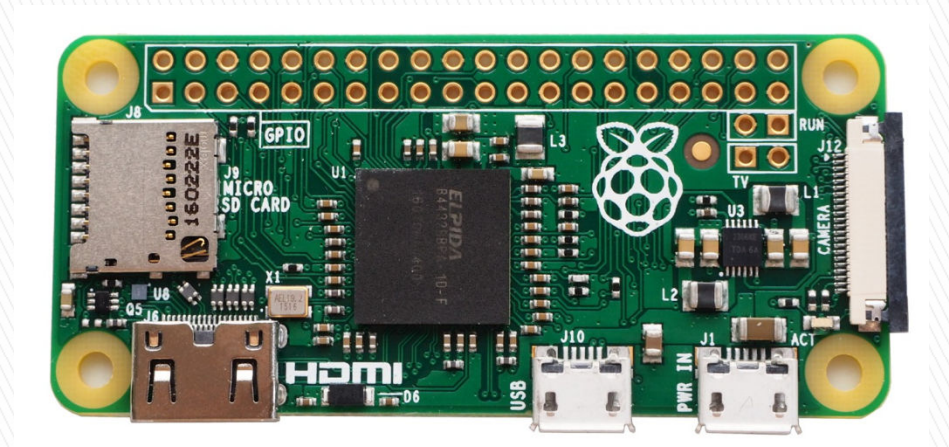

### So many to choose from...

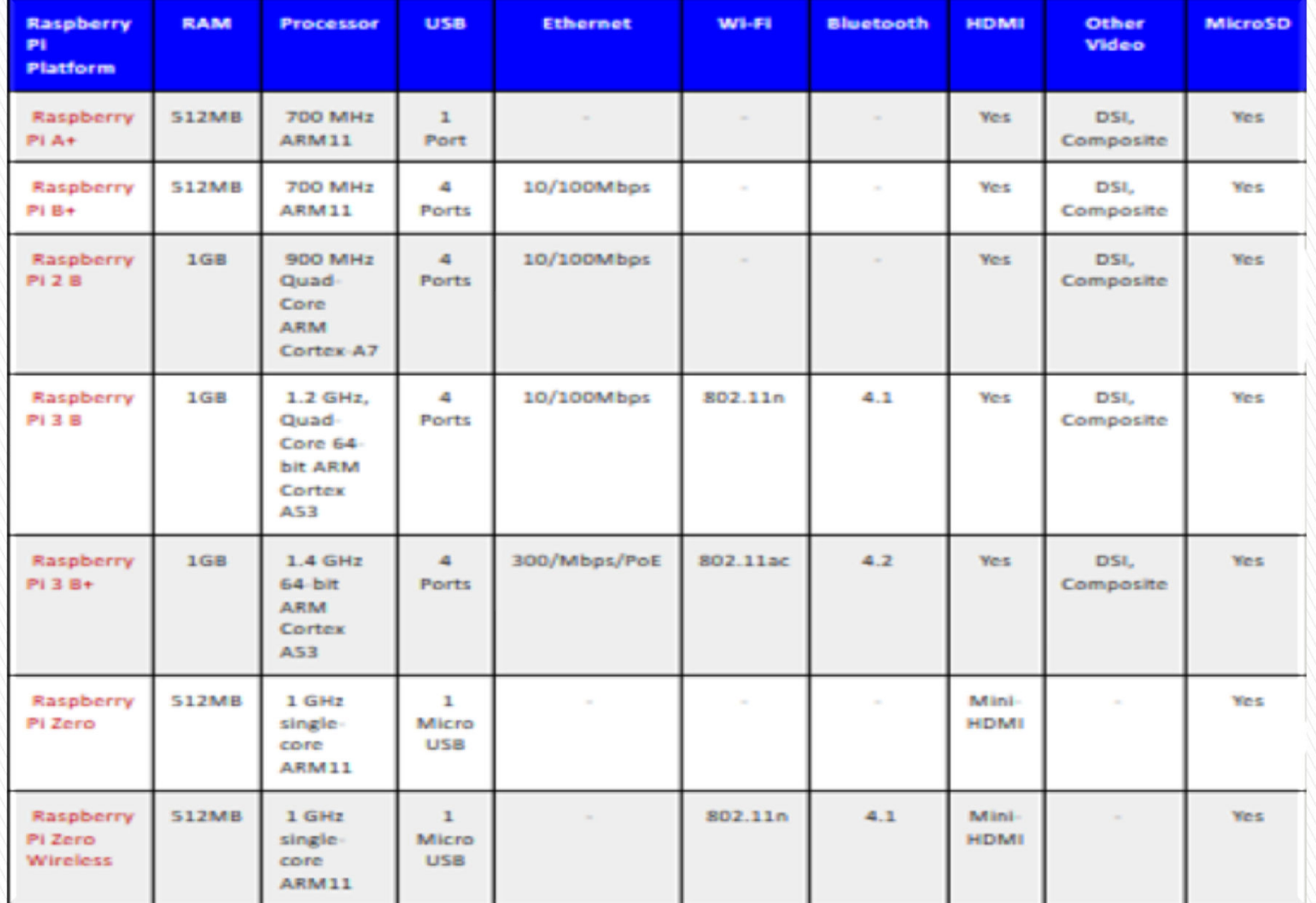

7

### **Performance Comparison**

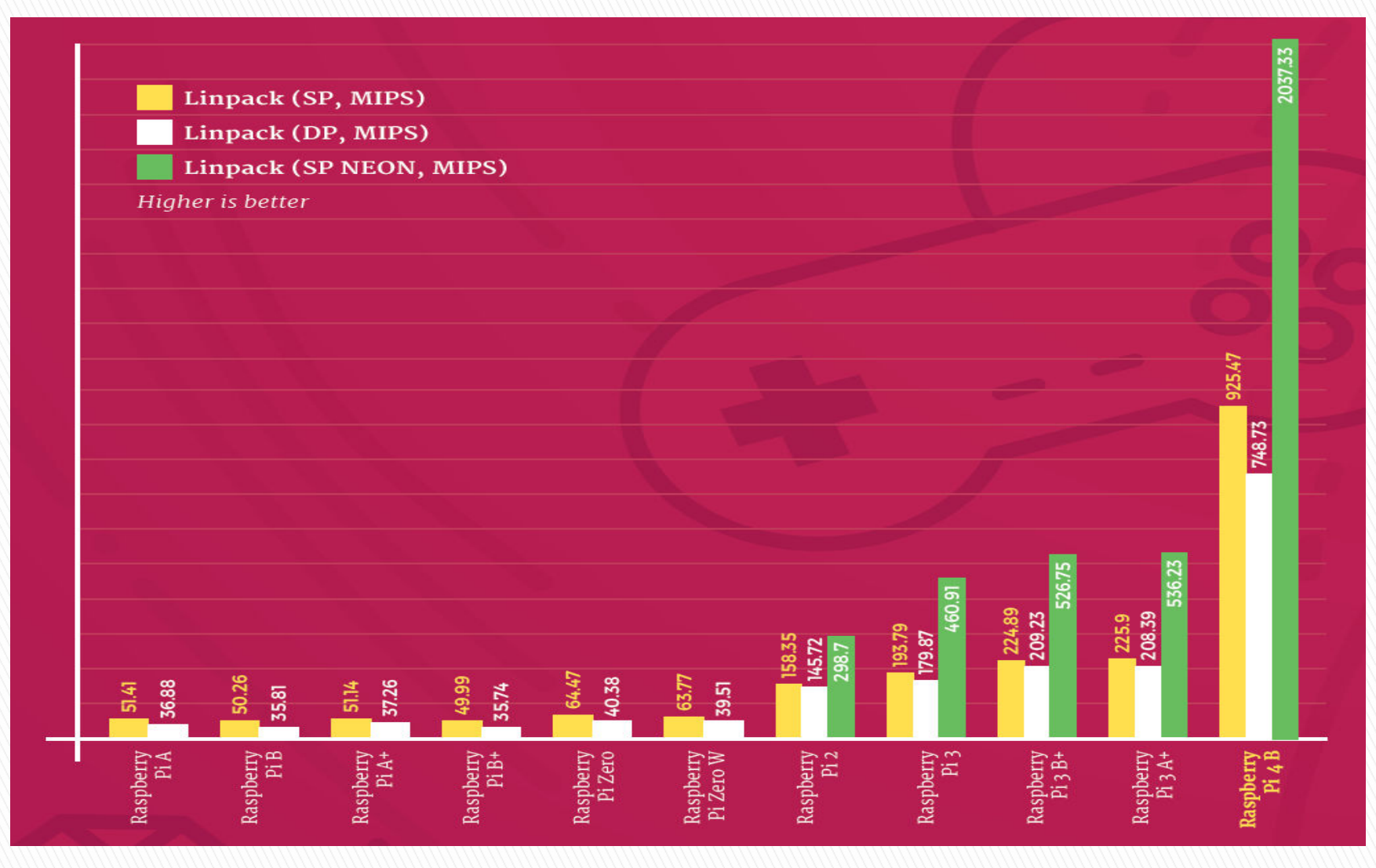

## **Common Operating Systems**

- Raspbian is based on Debian Buster<br>distribution distribution
	- Desktop with recommended apps
	- Desktop bare bones
	- Buster Lite

https://www.raspberrypi.org/downloads/raspbian/

 Most Kits come with NOOBS, used to install one of many distributions

https://www.raspberrypi.org/downloads/noobs/

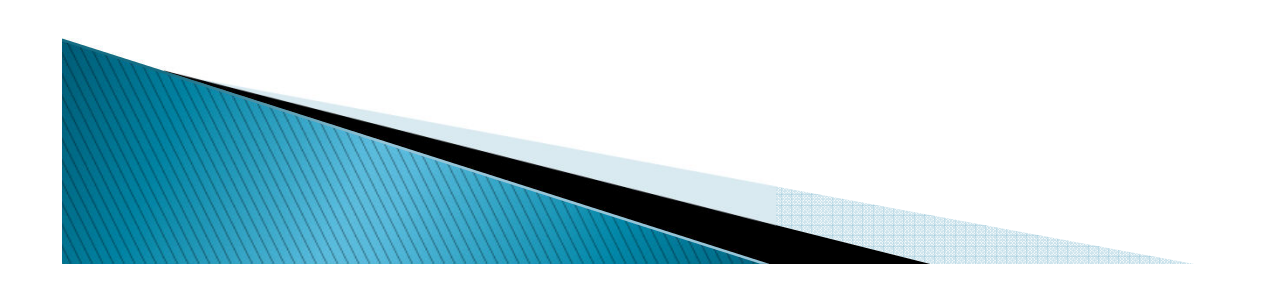

### **Ham Radio Apps**

- ▶ One of the best resources I've found are the youtube videos prepared by Jason, KM4ACK
- He's created a "build-a-pi" script that will install any of the ham radio apps you'll likely want
- Here's a screen shot showing a partial list of available apps

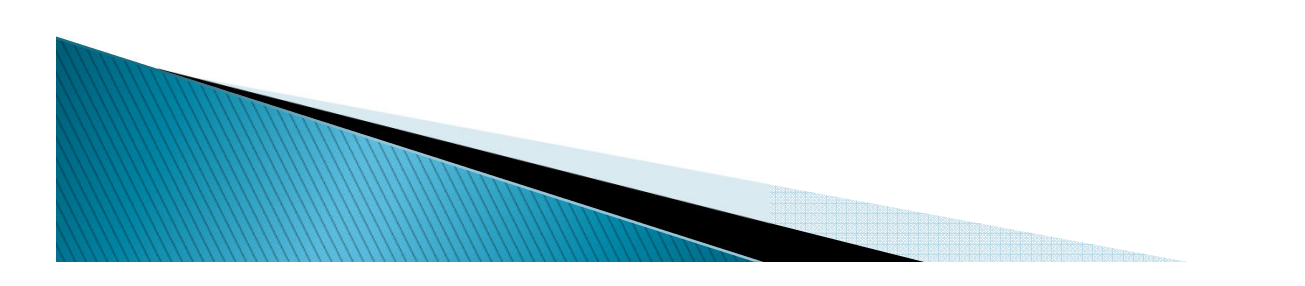

### **Build-A-PI Script**

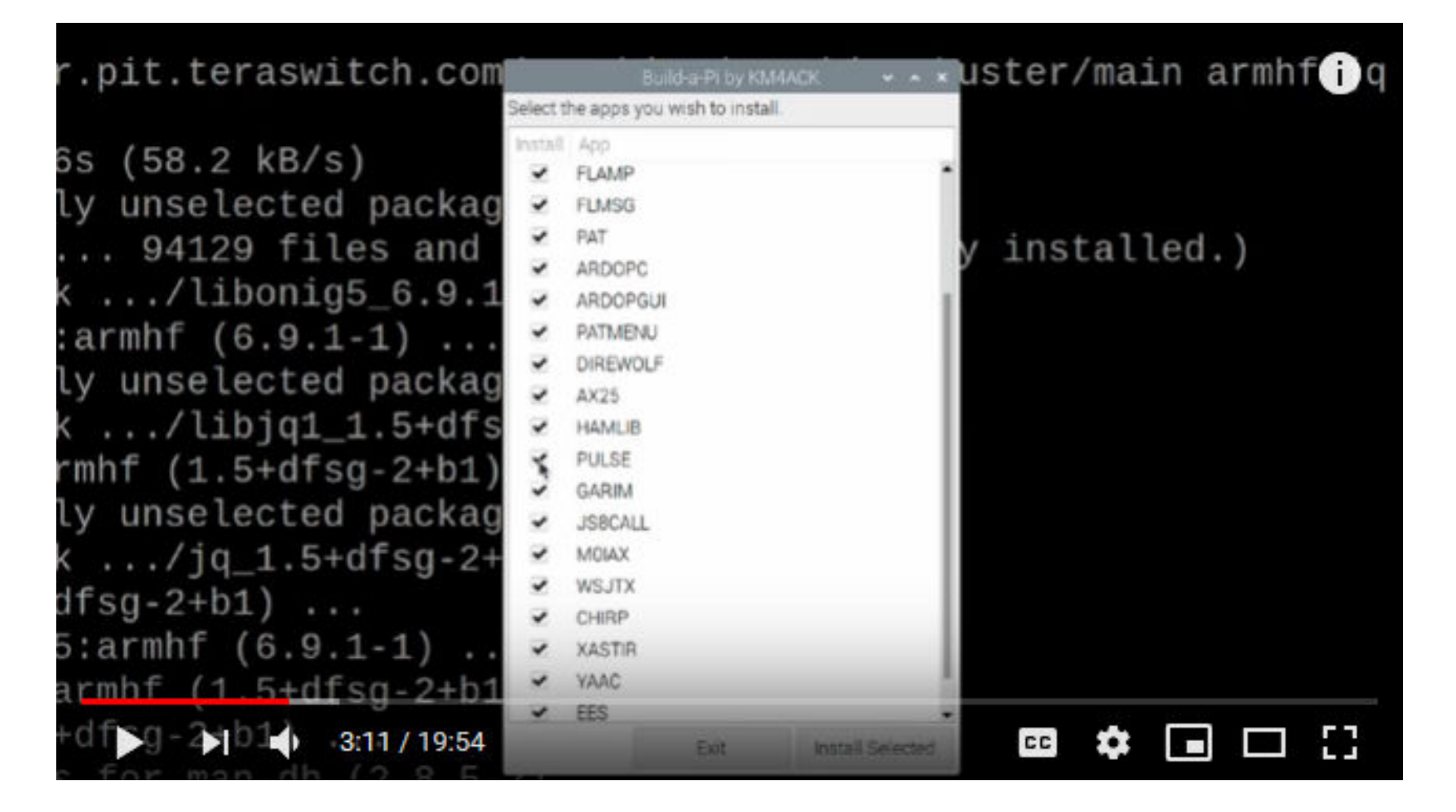

11

# List of Apps (1)

#### **RTC | Real Time Clock**

Software for DS3231 real time clock **HOTSPOT:** 

Connect and control the pi from a wireless device.

#### GPS:

Installs the needed utilities to get a GPS device configured

https://amzn.to/2R9Muup

#### **FLRIG:**

Rig contol graphical interface. http://www.w1hkj.com/

#### **FLDIGI:**

Digital Mode Software http://www.w1hkj.com/

#### **FLMSG:**

Forms manager for FLDIGI http://www.w1hkj.com/

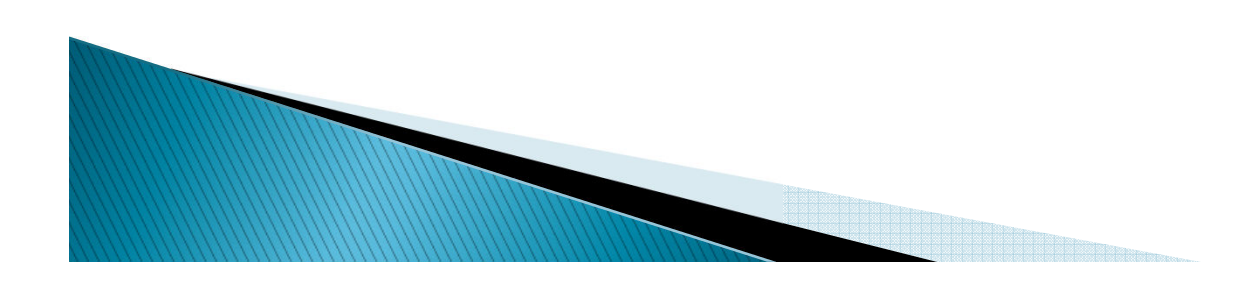

# List of Apps (2)

#### **FLAMP:**

Amateur Multicast Protocol - file transfer program http://www.w1hkj.com/

#### **PAT:**

Winlink client for Raspberry Pi https://getpat.io/

#### **ARDOPC:**

HF modem for PAT. Recommended when installing PAT

https://www.cantab.net/users/john.wiseman/Documents/ARDOPC.html

#### **ARDOPGUI:**

GUI interface for ARDOPC. Recommended when installing PAT

#### **PATMENU:**

Menu for configuring PAT https://github.com/km4ack/patmenu **DIREWOLF:**

Software TNC for 2m packet connection to PAT.

Can be used for APRS connection with Xastir.

**MARTING COMMENTARY REPORT** 

https://github.com/wb2osz/direwolf/tree/master/doc

### List of Apps (3)

#### **AX25:**

AX25 tools for Direwolf & PAT.

#### **HAMLIB:**

Rig control software library https://sourceforge.net/projects/hamlib/

#### **PULSE:**

Pulse audio. Provides a way to configure virtual sound cards. REQUIRED for

AMRRON ops.

#### **JS8:**

JS8Call digital software https://js8call.com

#### **M0IAX:**

Tools for working with JS8Call. https://github.com/m0iax/

#### **WSJTX:**

FT8 & WISPR software suite. https://sourceforge.net/projects/wsjt/**CHIRP:**

Software to program radios. https://chirp.danplanet.com

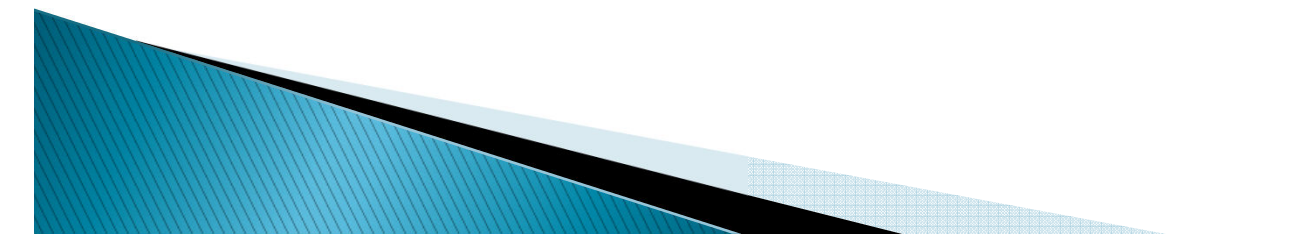

### List of Apps (4)

#### **XASTIR:**

GUI interface useful when configuring APRS nodes.

https://sourceforge.net/projects/xastir/

#### **YAAC:**

Yet Another APRS Client GUI interface useful when configuring APRS nodes.

https://www.ka2ddo.org/ka2ddo/YAAC.html

#### **PYQSO:**

Logging software https://github.com/ctjacobs/pyqso

#### **GPREDICT:**

Satellite Tracking http://gpredict.oz9aec.net/

#### **CQRLOG:**

Loggin Software https://www.cqrlog.com/

#### **QSSTV:**

Slow scan tv <u>http://users.telenet.be/on4qz/qsstv/index.html</u>

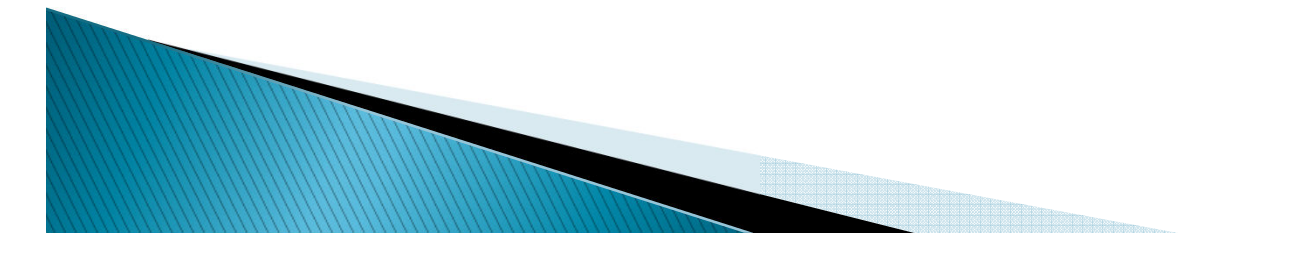

### List of Apps (5)

#### **Gridtracker**

https://tagloomis.com/

#### **Propagation (VOACAP)**

Propagation Prediction Software

https://www.qsl.net/hz1jw/voacapl/index.html

#### **Emergency Email Server (EES)**

https://youtu.be/XC9vdAnolO0

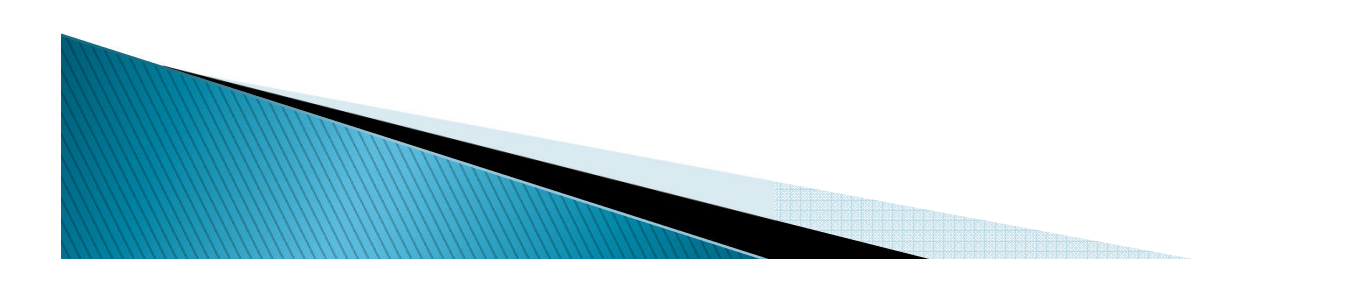

### **Getting Started**

- Define your objectives
	- Just curious?
	- Want an extra PC?
	- Learn Linux/python?
	- Learn about peripheral buses?
- Choose a project
- ▶ Choose a Pi SBC that has the performance and features you need to build it
- Buy a kit that includes most of what you'll need to implement the project
- Use Jason's videos and scripts to jump start your installation

### **Linux Directory Structure**

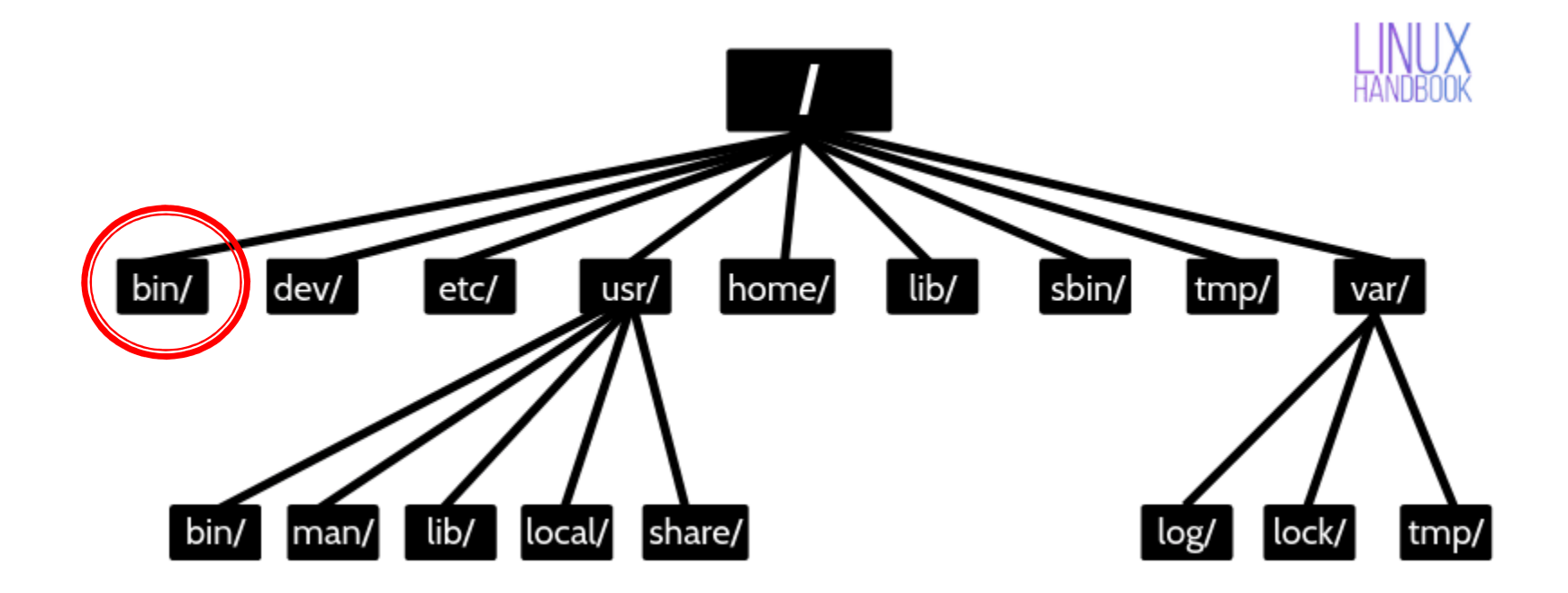

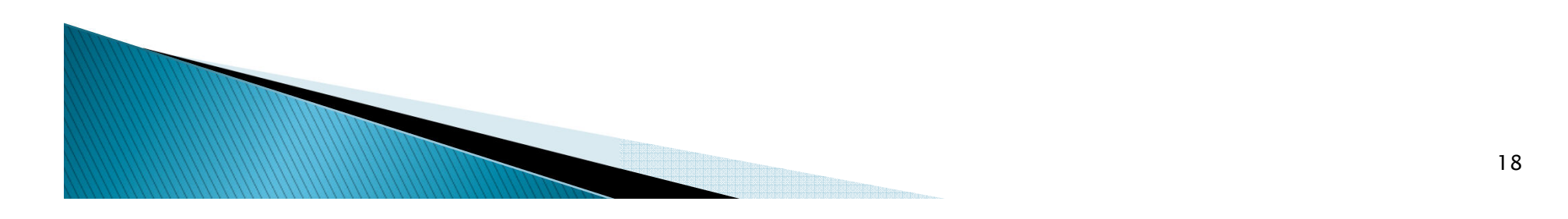

### Common Commands are in /bin

- $\blacktriangleright$ Open a terminal window and enter:  $\text{ls}$  /bin for a listing of commands
- $\blacktriangleright$ Light blue names are symbolic links to executables
- $\blacktriangleright$ Red names require "super user" permissions

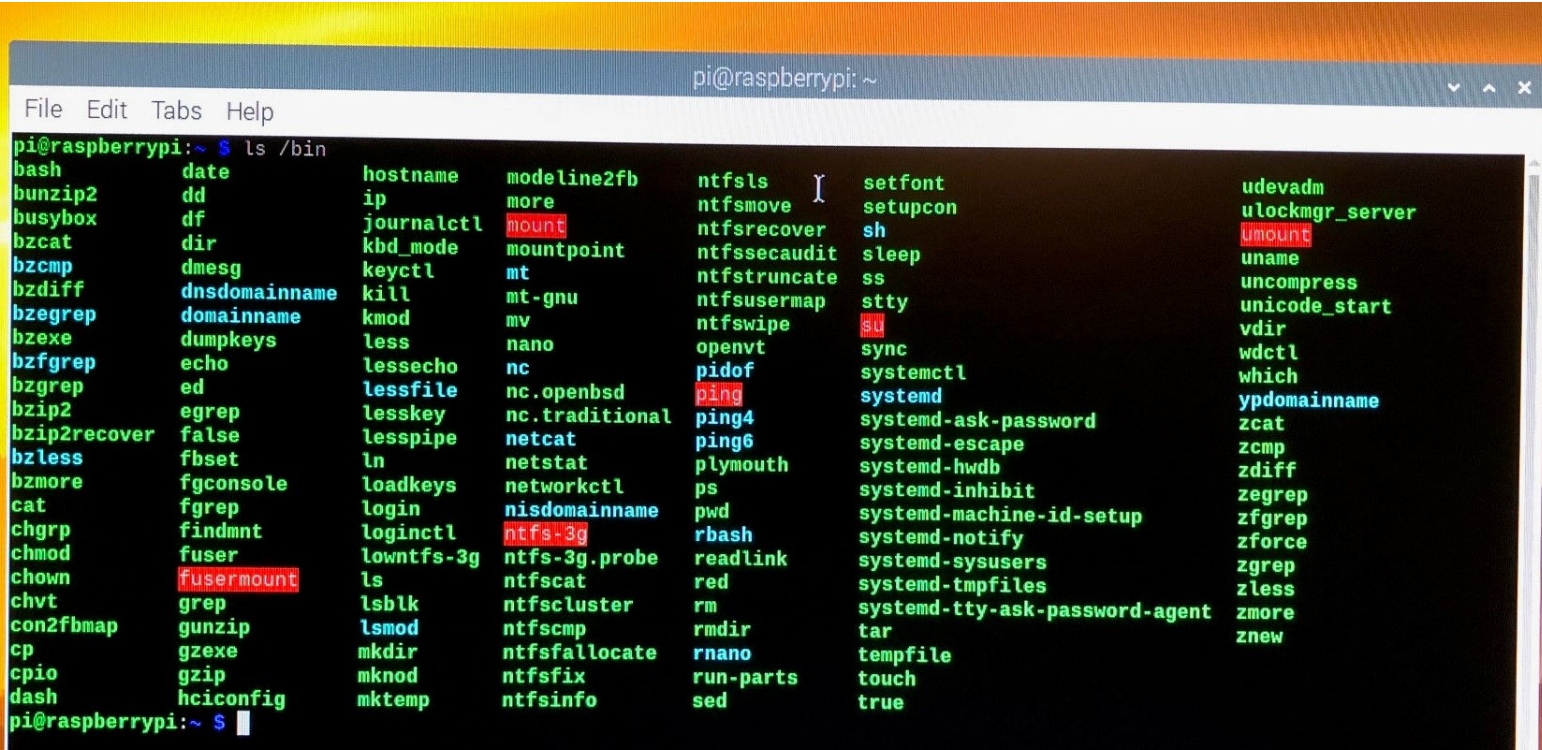

### The "man"ual command

### Syntax: man [command/tool name]  $\blacktriangleright$  Try this: man  $\,$  man  $\,$

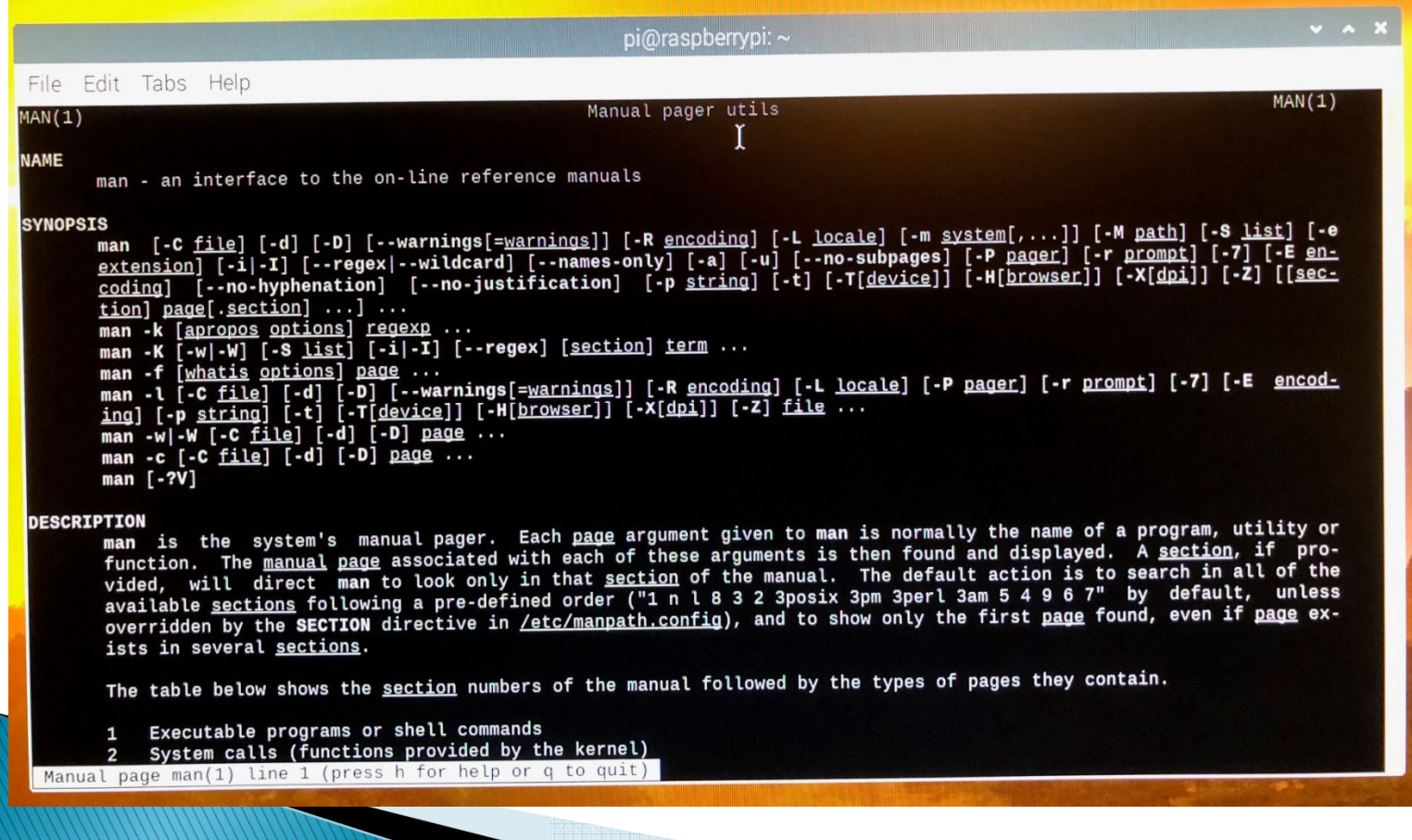

### Is command...

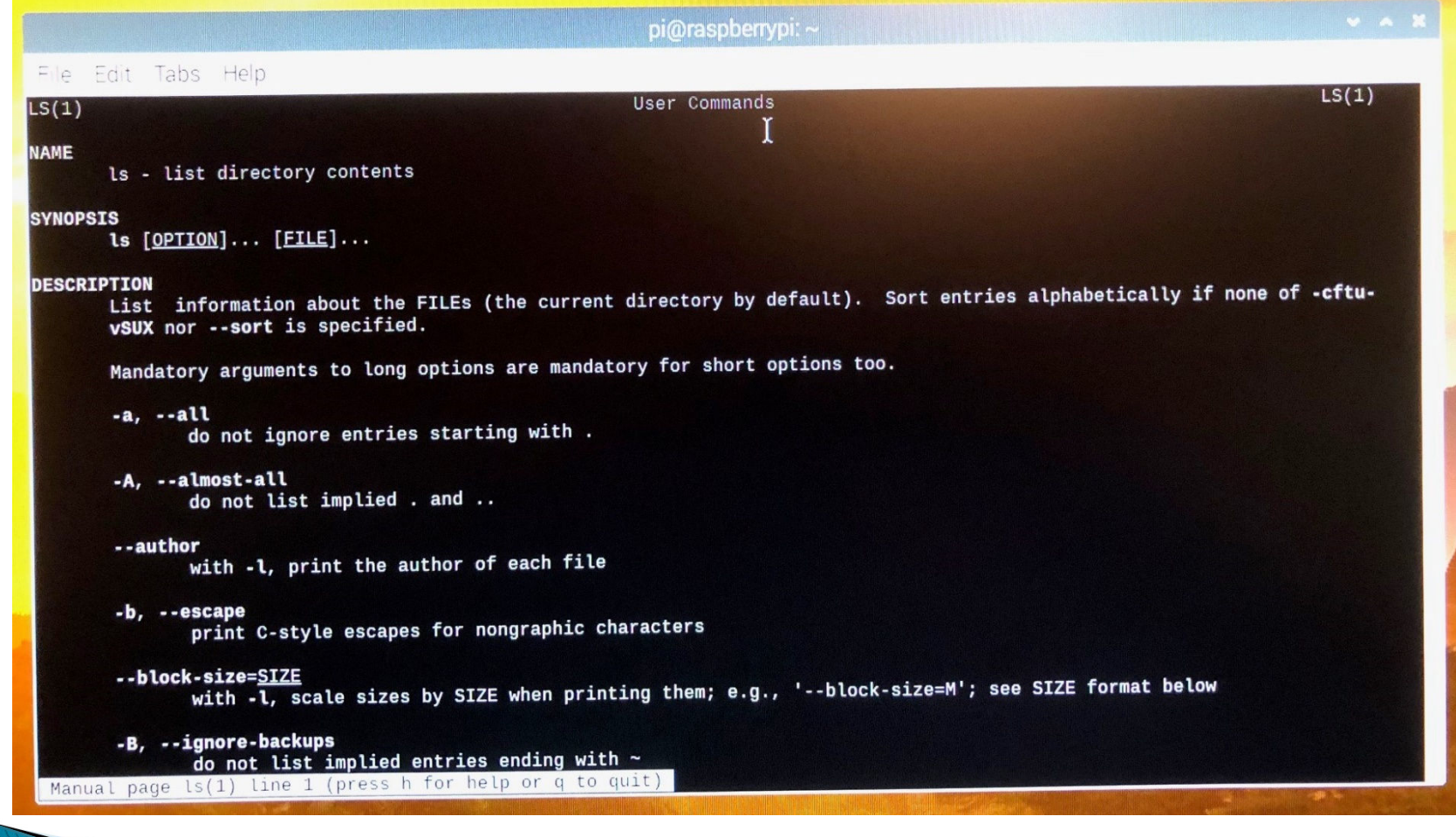

### grep command - search for patterns in files/directories...

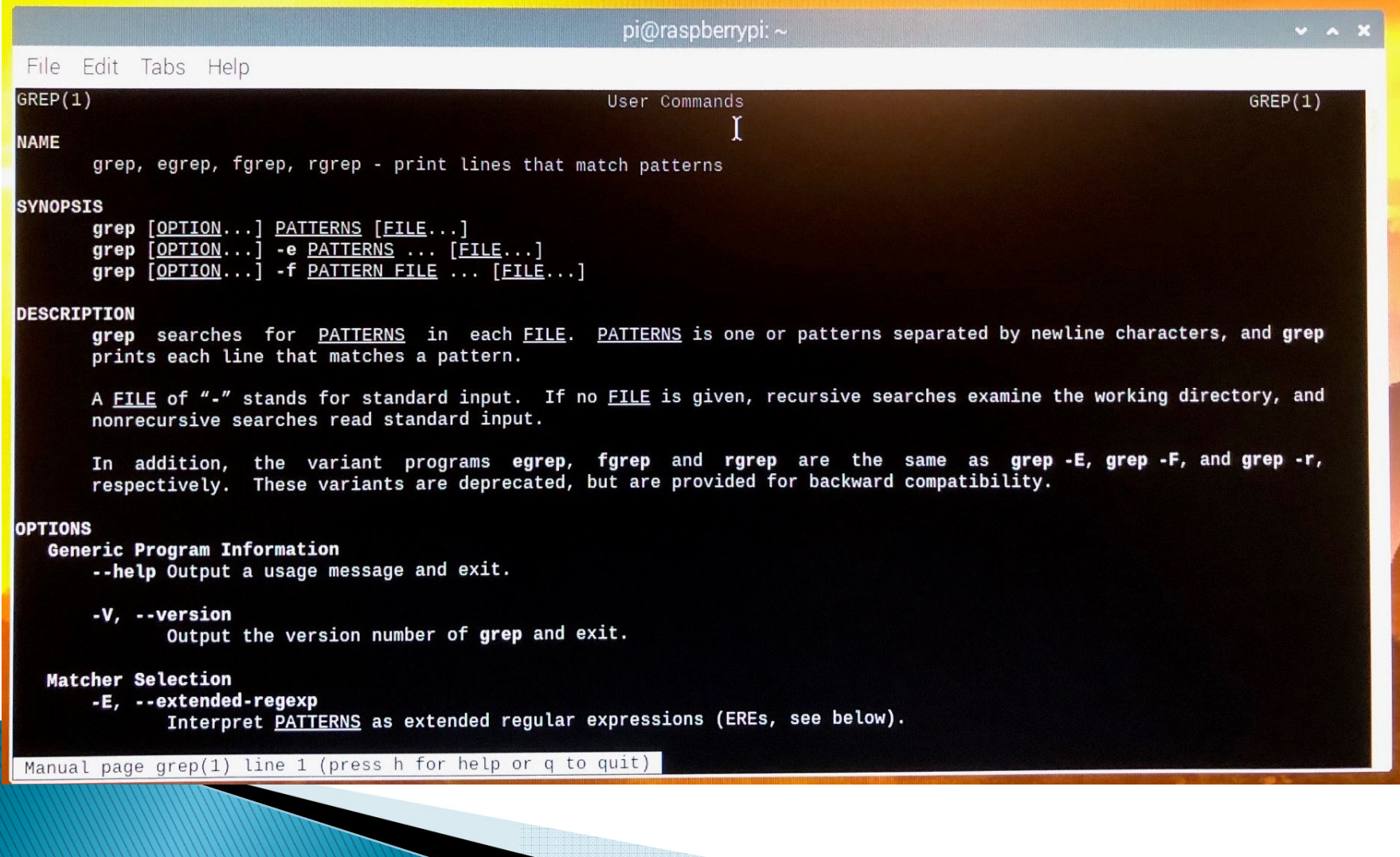

### Awk - powerful text parser

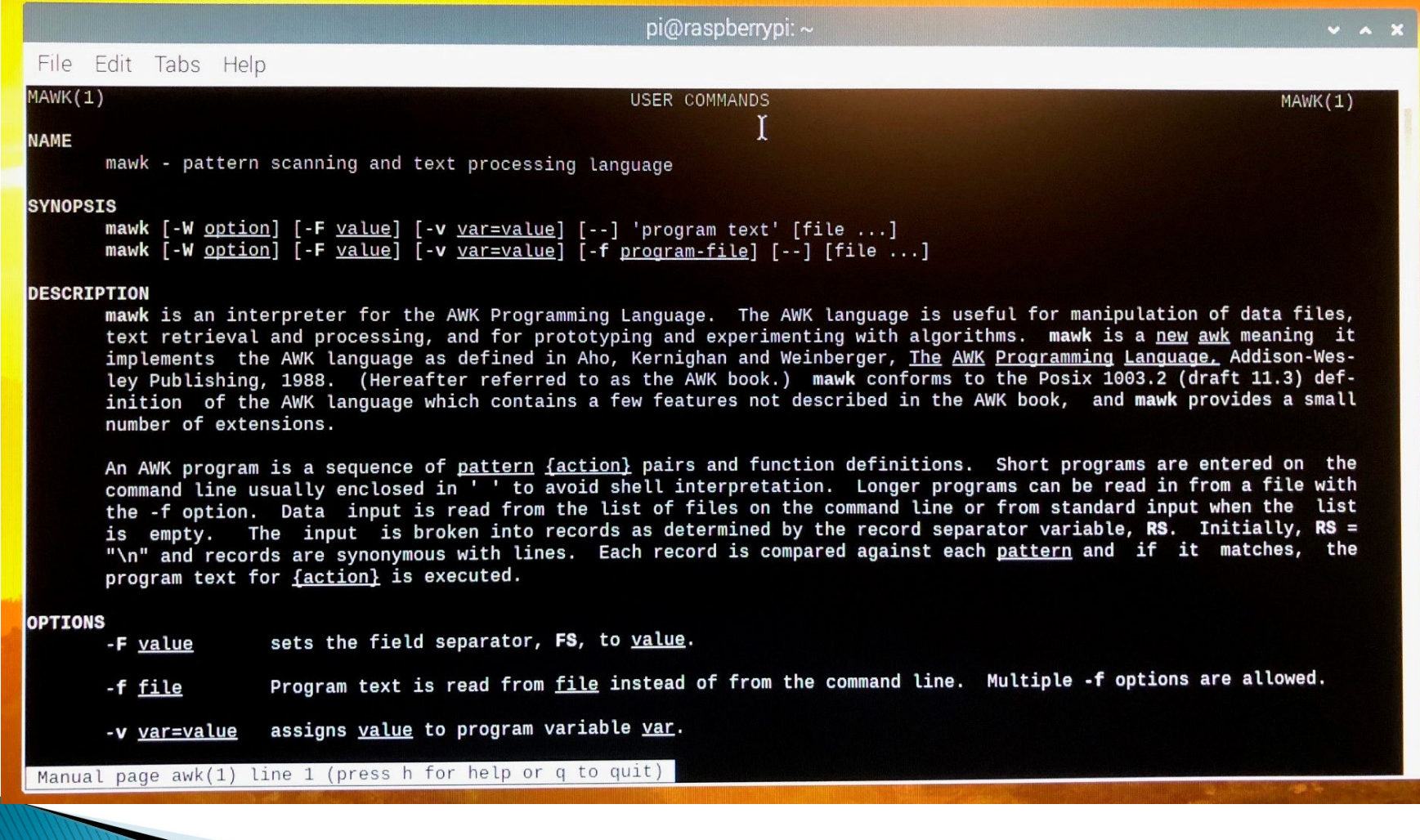

## **Additional Information**

Top 10 ham projects:

http://www.hamblog.co.uk/top-10-amateur-radio-uses-forraspberry-pi/

Non-ham projects:

https://projects.raspberrypi.org/en

Build-A-PI video:

https://www.youtube.com/watch?v=gBokG9FI-NM&t=182s

Jason's videos:

https://www.youtube.com/user/jasonoleham/videos

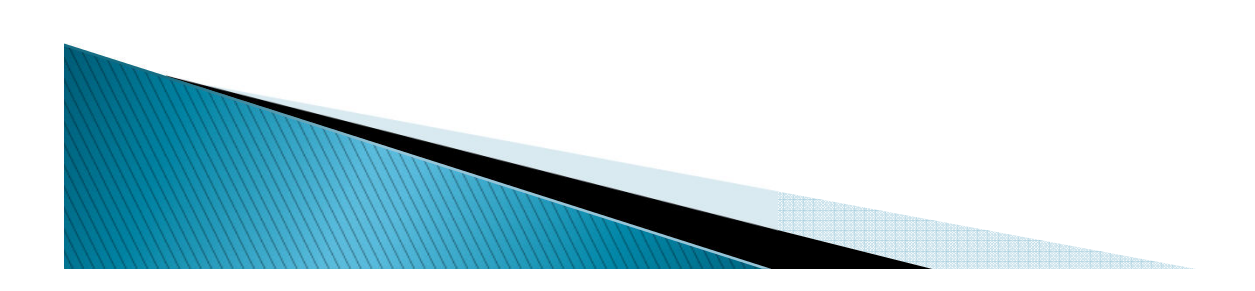

### **Attribution**

https://magpi.raspberrypi.org/articles/raspberry-pi-4-specsbenchmarks

https://www.canakit.com/raspberry-pi/raspberry-pi-boards

https://linuxhandbook.com

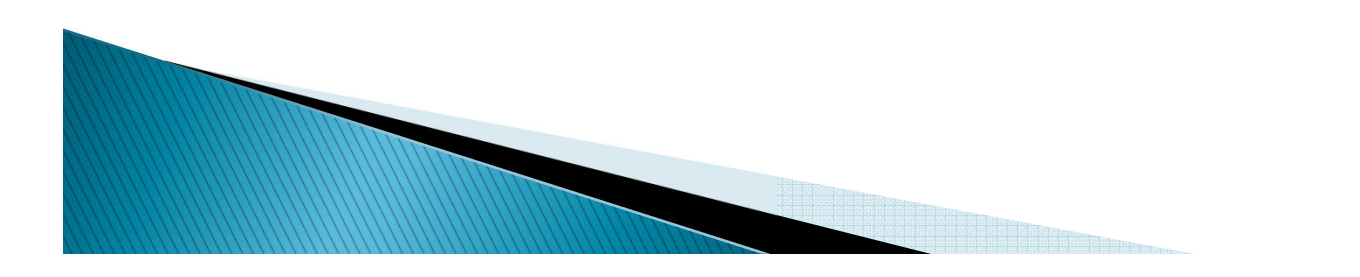